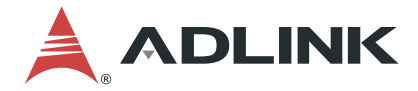

# **DLAP-211-JNX / DLAP-211-Nano Series**

**Edge Inference System**

**User's Manual**

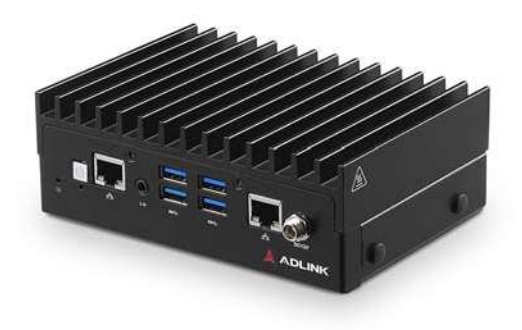

**Manual Rev.: 1.0 Revision Date:** December 6, 2021 **Part No:** 50M-00016-1000

# **LEADING EDGE COMPUTING**

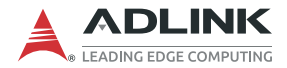

# **Revision History**

<span id="page-1-0"></span>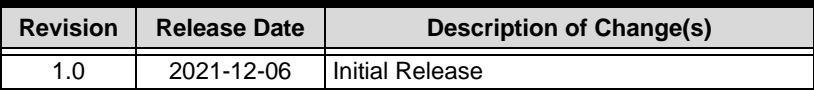

# **Preface**

### <span id="page-2-0"></span>**Copyright © 2021 ADLINK Technology, Inc.**

This document contains proprietary information protected by copyright. All rights are reserved. No part of this manual may be reproduced by any mechanical, electronic, or other means in any form without prior written permission of the manufacturer.

### **Disclaimer**

The information in this document is subject to change without prior notice in order to improve reliability, design, and function and does not represent a commitment on the part of the manufacturer.

In no event will the manufacturer be liable for direct, indirect, special, incidental, or consequential damages arising out of the use or inability to use the product or documentation, even if advised of the possibility of such damages.

### **Environmental Responsibility**

ADLINK is committed to fulfill its social responsibility to global environmental preservation through compliance with the European Union's Restriction of Hazardous Substances (RoHS) directive and Waste Electrical and Electronic Equipment (WEEE) directive. Environmental protection is a top priority for ADLINK. We have enforced measures to ensure that our products, manufacturing processes, components, and raw materials have as little impact on the environment as possible. When products are at their end of life, our customers are encouraged to dispose of them in accordance with the product disposal and/or recovery programs prescribed by their nation or company.

### **Trademarks**

Product names mentioned herein are used for identification purposes only and may be trademarks and/or registered trademarks of their respective companies.

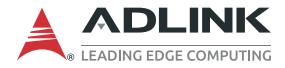

#### **Conventions**

Take note of the following conventions used throughout this manual to make sure that users perform certain tasks and instructions properly.

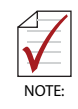

Additional information, aids, and tips that help users perform tasks.

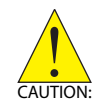

Information to prevent *minor* physical injury, component damage, data loss, and/or program corruption when trying to complete a task.

*Informations destinées à prévenir les blessures corporelles mineures, les dommages aux composants, la perte de données et/ou la corruption de programme lors de l'exécution d'une tâche.*

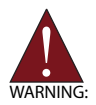

Information to prevent *serious* physical injury, component damage, data loss, and/or program corruption when trying to complete a specific task.

*Informations destinées à prévenir les blessures corporelles graves, les dommages aux composants, la perte de données et/ou la corruption de programme lors de l'exécution d'une tâche spécifique.*

# **Table of Contents**

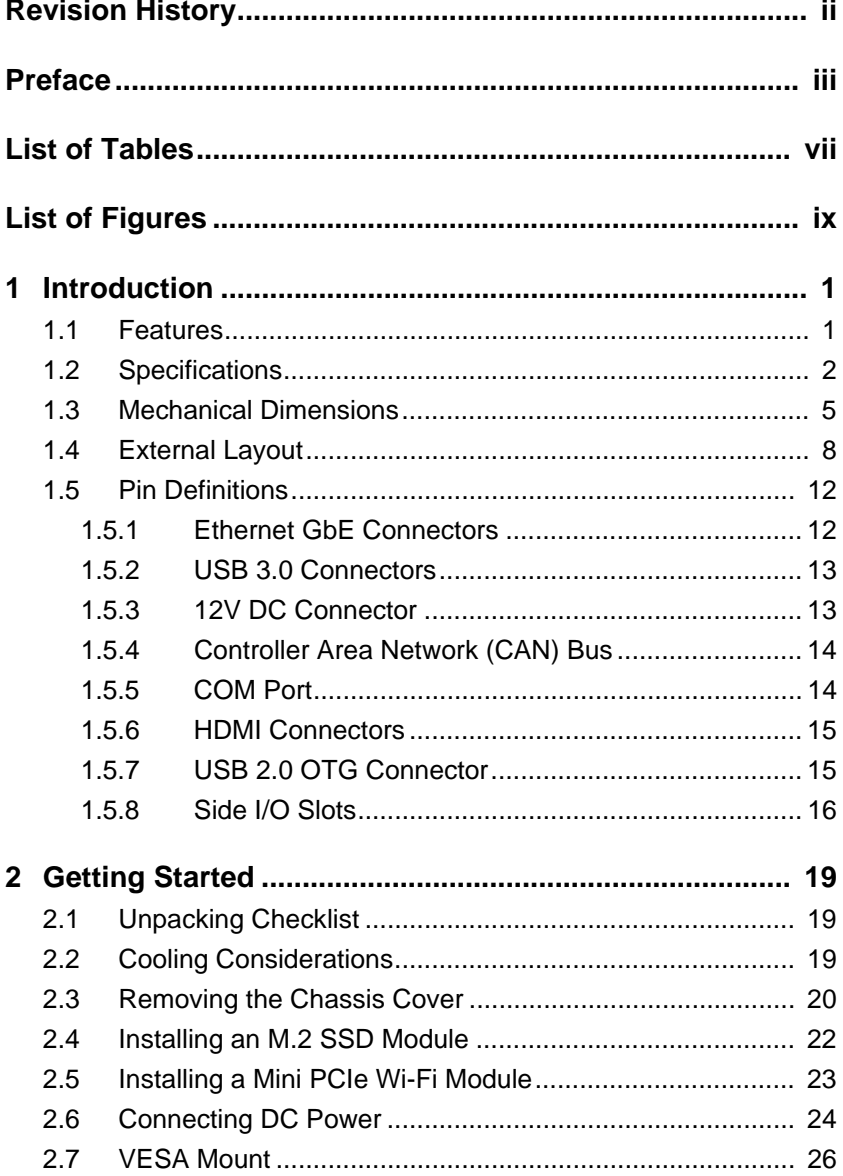

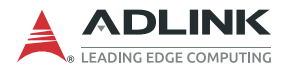

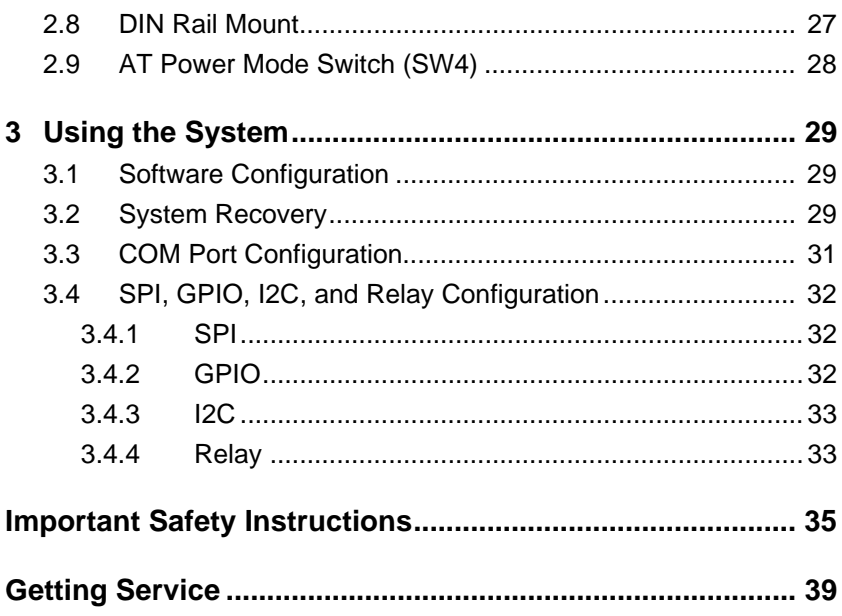

# **List of Tables**

<span id="page-6-0"></span>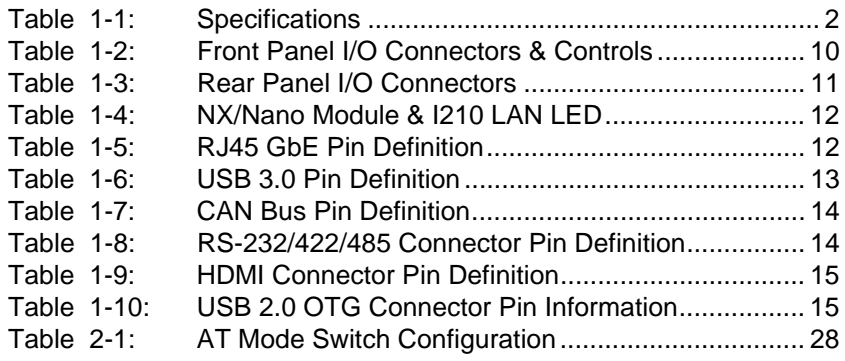

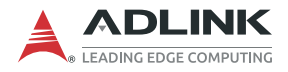

This page intentionally left blank.

# **List of Figures**

<span id="page-8-0"></span>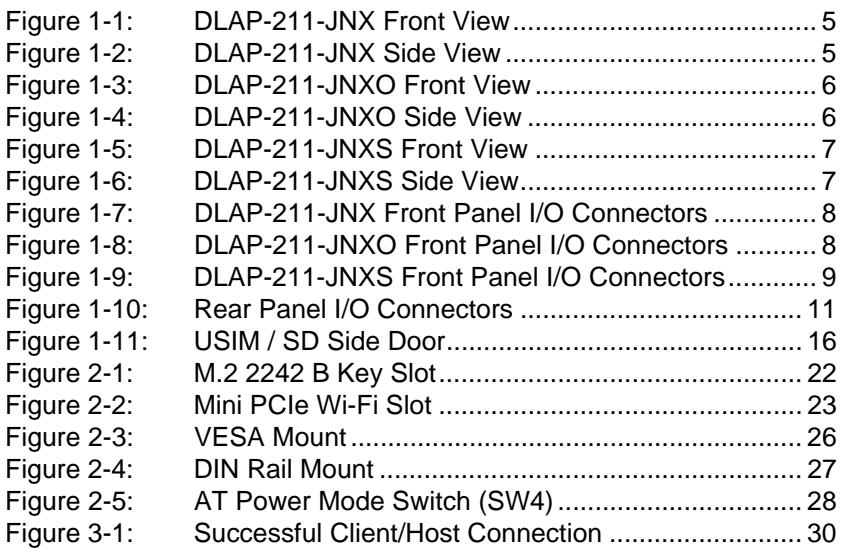

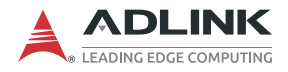

This page intentionally left blank.

# <span id="page-10-0"></span>**1 Introduction**

ADLINK's DLAP-211 Series Edge Inference System leverages the power of NVIDIA® Jetson™ Nano and AGX NX modules to deliver artificial intelleigence (AI) at the edge. The DLAP-211 Edge AI Platforms with integrated NVIDIA Jetson Nano/AGX NX accelerates deep learning workloads for object detection, recognition, and classification suitable for industrial embedded applications such as medical image processing, logistics automation, autonomous vehicles, smart retail, and AI NVR.

This fanless system provides a wide variety of industrial I/O and visual inferencing capabilities in a compact size. The DLAP-211 also supports reserved AFM connectors for optional I/Os including MIPI, PoE, and V-by-One camera interfaces for different video streams. With a lockable HDMI display, two GbE ports, four USB 3.0 ports (plus a USB 2.0 OTG port for software updates), one COM port, one isolated CAN bus, one audio jack plus one M.2 NVME/SATA and one SD slot for additional storage options, a Mini PCIe slot and USIM socket to support wireless communications such as Wi-Fi, LoRA, and 3G/4G LTE, the DLAP-211 series enables AI at the edge with exceptional performance and convenience while keeping power consumption to a minimum.

## <span id="page-10-1"></span>**1.1 Features**

- ▶ Deep learning acceleration with NVIDIA® Jetson<sup>™</sup> Xavier NX/ Nano
- $\triangleright$  Compact fanless system: 148(W) x 105(D) x 52(H) mm
- $\blacktriangleright$  Wide temperature range: -20 $\degree$ C to 70 $\degree$ C
- ▶ AFM supporting MIPI/PoE/V-by-One camera interfaces

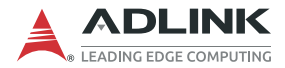

# <span id="page-11-0"></span>**1.2 Specifications**

The DLAP-211 series come in six versions supporting both Jetson Nano and AGX NX modules along with different I/O expansion options.

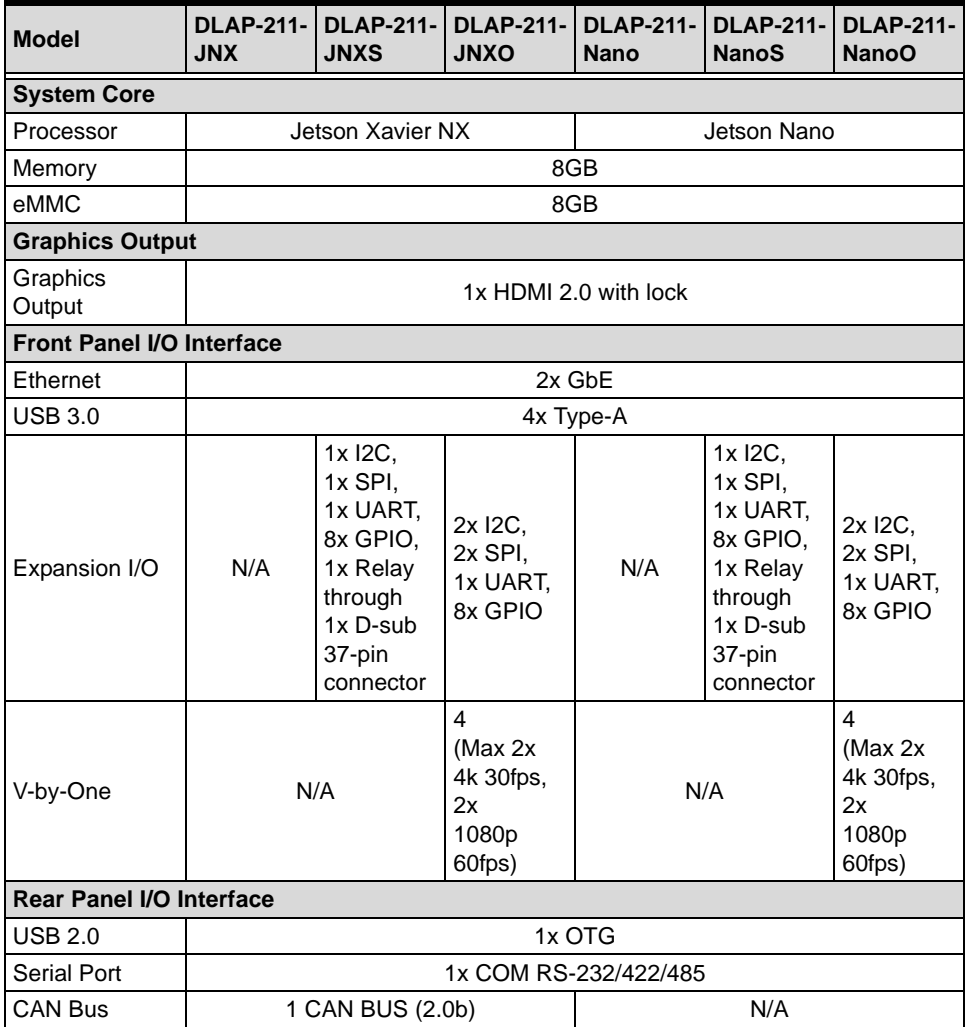

<span id="page-11-1"></span>**Table 1-1: Specifications**

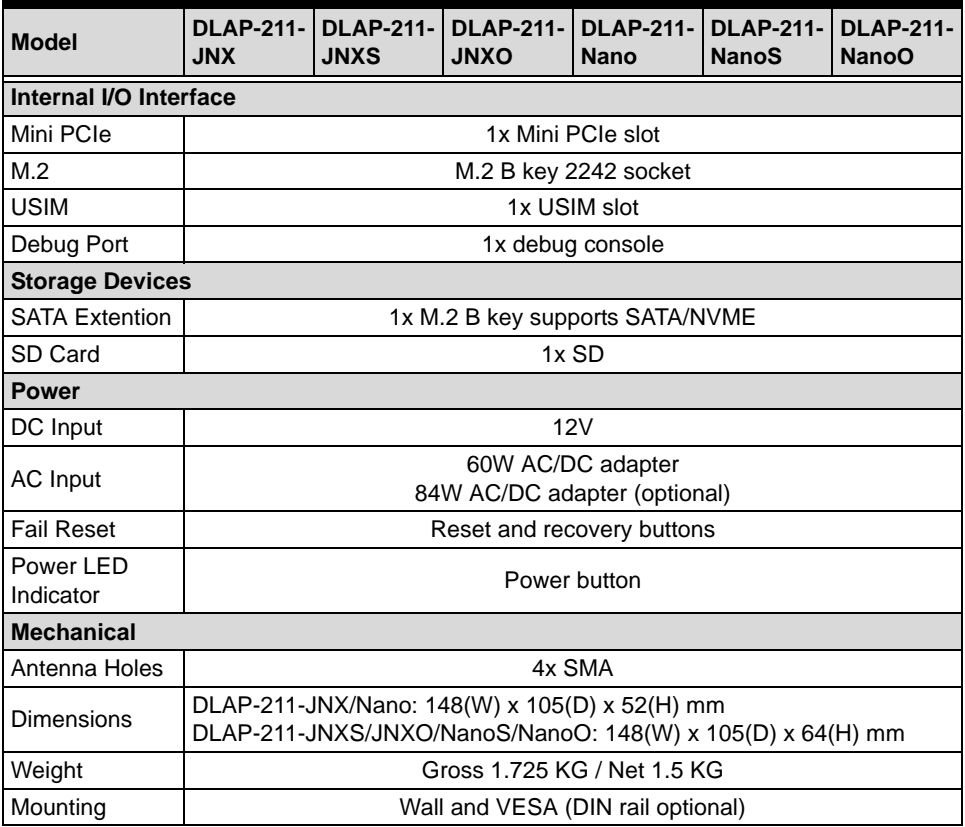

**Table 1-1: Specifications**

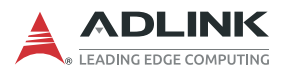

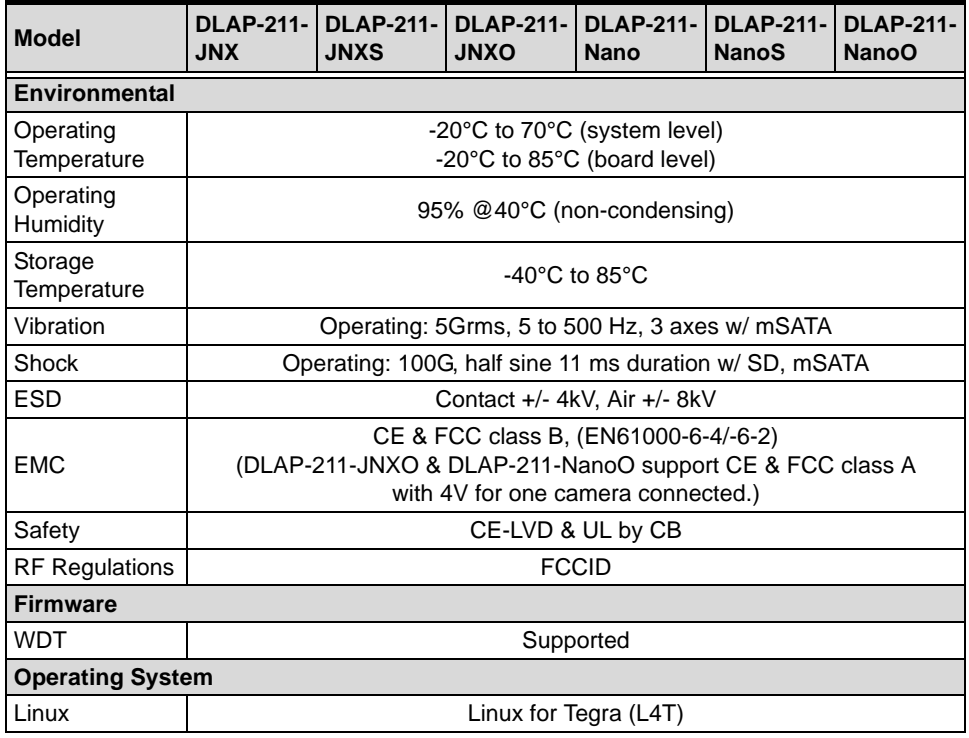

**Table 1-1: Specifications**

# <span id="page-14-0"></span>**1.3 Mechanical Dimensions**

All dimensions shown in millimeters (mm).

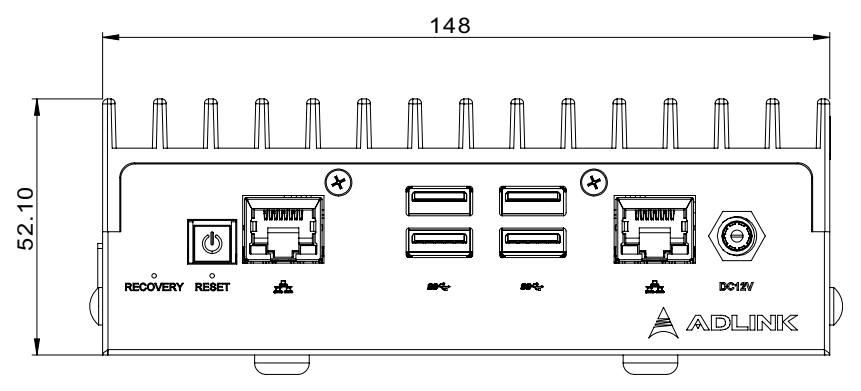

**Figure 1-1: DLAP-211-JNX Front View**

<span id="page-14-1"></span>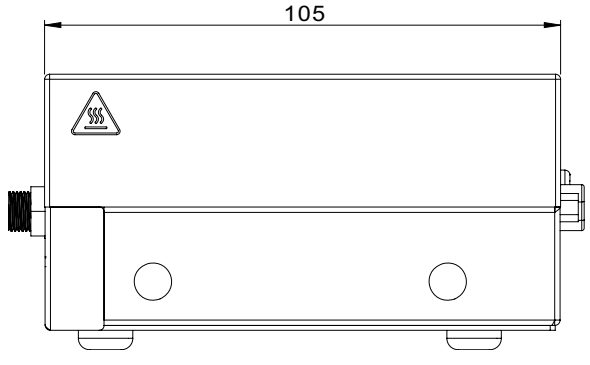

<span id="page-14-2"></span>**Figure 1-2: DLAP-211-JNX Side View**

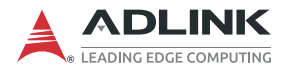

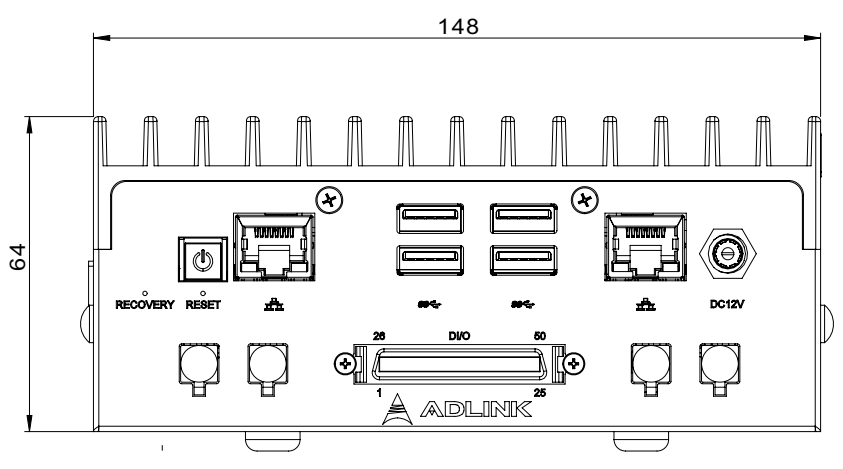

**Figure 1-3: DLAP-211-JNXO Front View**

<span id="page-15-0"></span>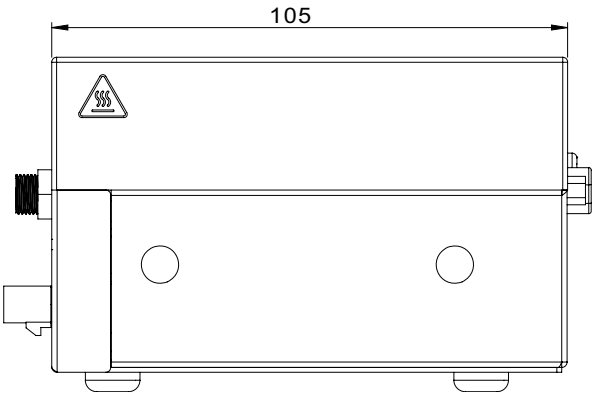

<span id="page-15-1"></span>**Figure 1-4: DLAP-211-JNXO Side View**

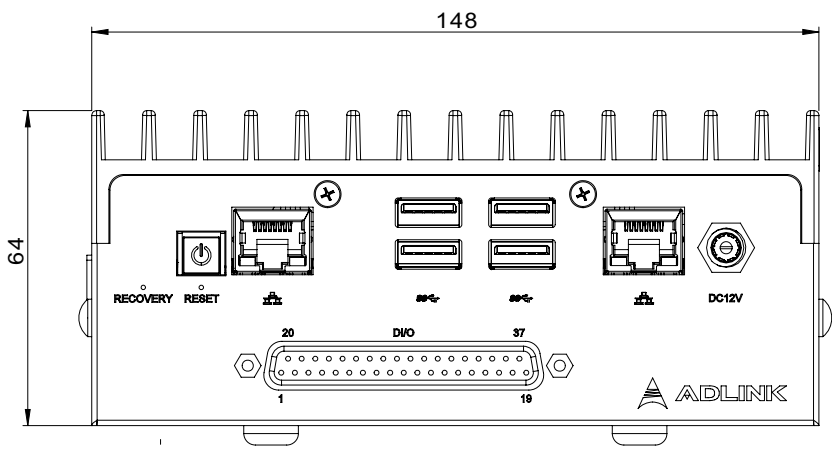

**Figure 1-5: DLAP-211-JNXS Front View**

<span id="page-16-0"></span>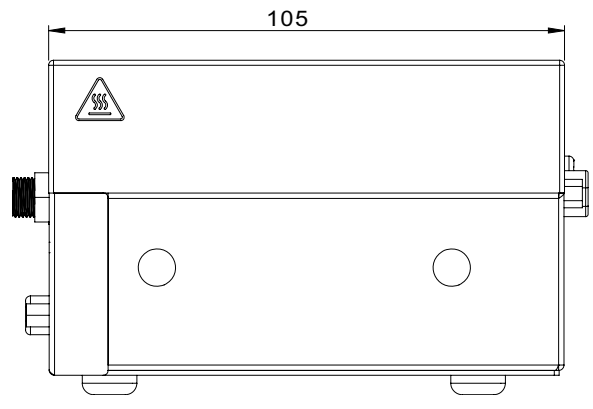

<span id="page-16-1"></span>**Figure 1-6: DLAP-211-JNXS Side View**

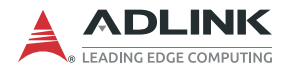

# <span id="page-17-0"></span>**1.4 External Layout DLAP-211-JNX Front Panel**

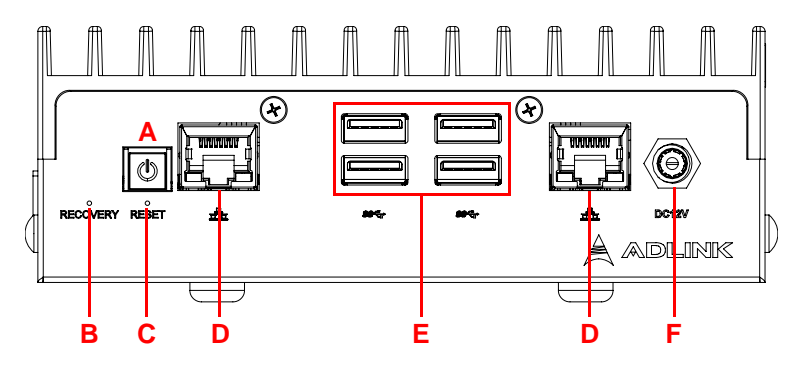

<span id="page-17-1"></span>**Figure 1-7: DLAP-211-JNX Front Panel I/O Connectors**

### **DLAP-211-JNXO Front Panel**

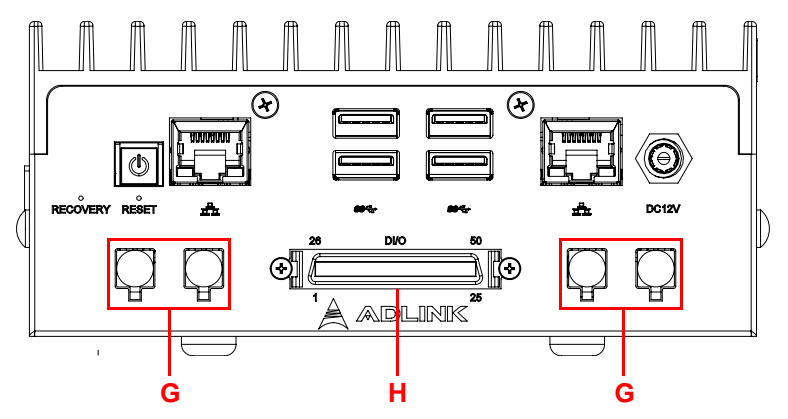

<span id="page-17-2"></span>**Figure 1-8: DLAP-211-JNXO Front Panel I/O Connectors**

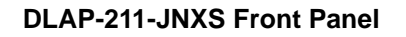

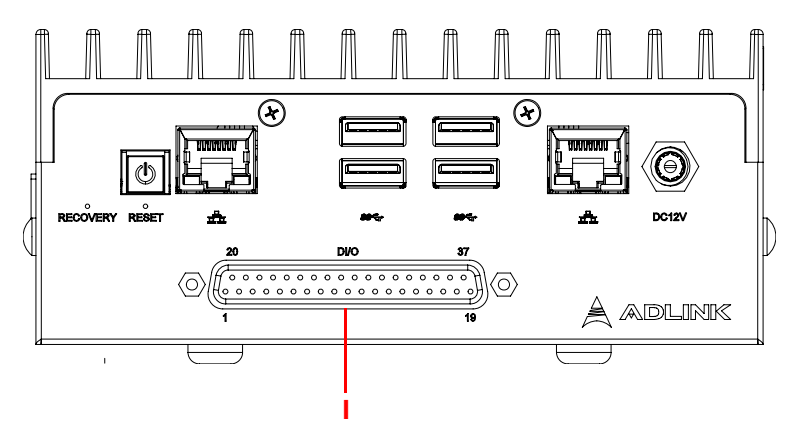

<span id="page-18-0"></span>**Figure 1-9: DLAP-211-JNXS Front Panel I/O Connectors**

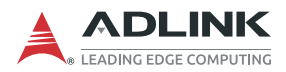

| <b>Item</b> | <b>Name</b>               | <b>Description</b>                                                                                                    |
|-------------|---------------------------|----------------------------------------------------------------------------------------------------|
| A           | Power button              | The power button is a non-latched pushbutton<br>with a blue LED power indicator. Press to power<br>on/power off the system. The button LED lights up<br>when the system is turned on. If the system<br>hangs, pressing and holding the button<br>continuously for 5 seconds performs a hard<br>shutdown on the system. |
| B           | Recovery button           | Press this button to force the system into recovery<br>mode. See Section 3.2 System Recovery.                                                                                                    |
| C           | Reset button              | The reset button executes a hard reset on the<br>system.                                                                                                    |
| D           | GbE connector<br>(LAN 1)  | GbE from NVIDIA® Jetson™ TX2.<br>See Section 1.5 Pin Definitions.                                                                                                    |
| D           | GbE connector<br>(LAN 2)  | GbE from Intel® I210.<br>See Section 1.5 Pin Definitions.                                                                                                    |
| E           | USB3.0                    | See Section 1.5.2 USB 3.0 Connectors.                                                                                                    |
| F           | DC connector 12V          | 12V DC screw-type connector.<br>See Section 1.5.3 12V DC Connector.                                                                                                    |
| G           | V-by-One connector        | Max. 2x 4k @30fps, 2x 1080p @60fps                                                                                                    |
| н           | D-sub 37-pin<br>connector | 1x I2C, 1x SPI, 1x UART, 8x GPIO,<br>1x Relay function                                                                                                    |
|             | SCSI 50-pin<br>connector  | 2x I2C, 2x SPI, 1x UART, 8x GPIO                                                                                                    |

<span id="page-19-0"></span>**Table 1-2: Front Panel I/O Connectors & Controls**

## **Rear Panel**

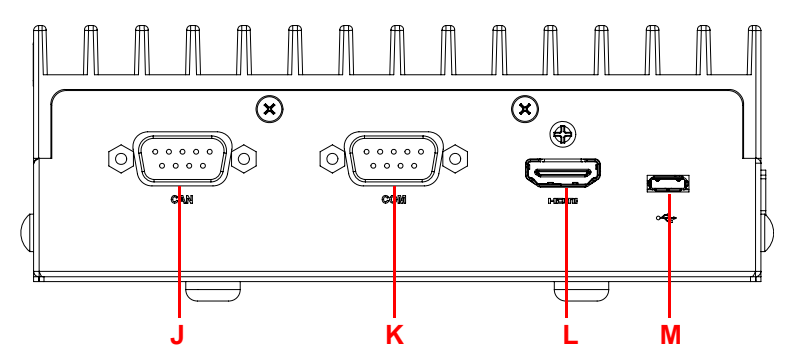

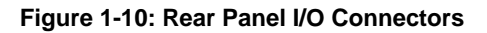

<span id="page-20-1"></span>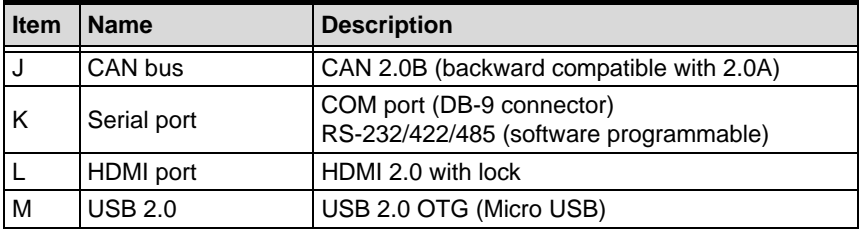

<span id="page-20-0"></span>**Table 1-3: Rear Panel I/O Connectors**

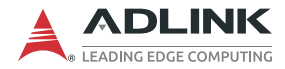

## <span id="page-21-0"></span>**1.5 Pin Definitions**

### <span id="page-21-1"></span>**1.5.1 Ethernet GbE Connectors**

The DLAP-211 series comes with two RJ45 connectors:

- ▶ NVIDIA® Jetson™ TX2 (LAN 1)
- $\triangleright$  Intel® I210 (LAN 2)

LAN LED connection speed color indicators:

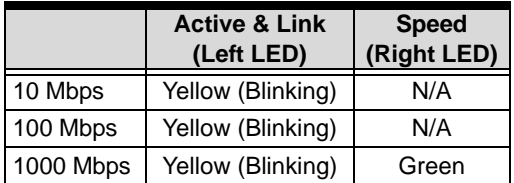

#### **Table 1-4: NX/Nano Module & I210 LAN LED**

<span id="page-21-2"></span>The following table provides details for the RJ45 GbE pin connections.

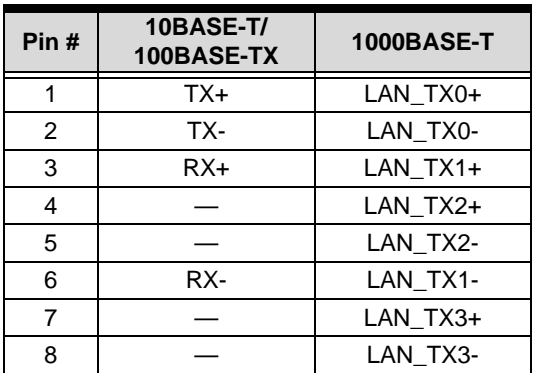

<span id="page-21-3"></span>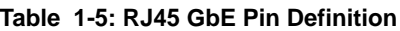

### <span id="page-22-0"></span>**1.5.2 USB 3.0 Connectors**

The USB 3.0 ports support a USB Type-A connection, compatible with SuperSpeed, Hi-Speed, Full-speed, and Low-speed USB devices suitable for USB peripherals including USB cameras.

| Pin# | <b>Signal Name</b> |  |
|------|--------------------|--|
|      | USB3.0_P5VA        |  |
| 2    | USB2_CMAN          |  |
| 3    | USB2 CMAP          |  |
| 4    | <b>GND</b>         |  |
| 5    | USB3A_CMRXN        |  |
| 6    | USB3A_CMRXP        |  |
| 7    | <b>GND</b>         |  |
| 8    | USB3A_CMTXN        |  |
| 9    | <b>USB3A CMTXP</b> |  |

**Table 1-6: USB 3.0 Pin Definition**

### <span id="page-22-2"></span><span id="page-22-1"></span>**1.5.3 12V DC Connector**

The system requires a 12V DC power source with a screw-type connector.

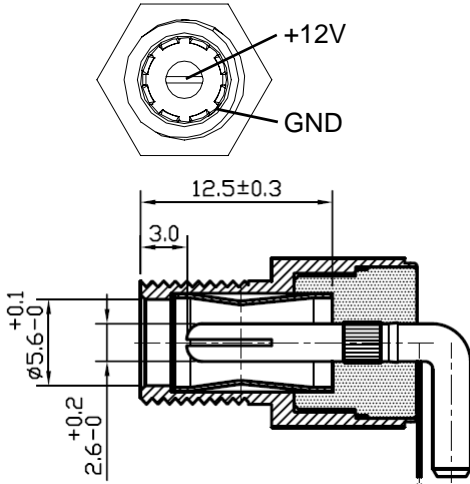

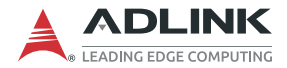

## <span id="page-23-0"></span>**1.5.4 Controller Area Network (CAN) Bus**

The Controller Area Network (CAN) enables communication among devices.

| Pin | <b>Signal</b> | <b>Description</b>                     |   |
|-----|---------------|----------------------------------------|---|
| 1   | <b>NC</b>     | (Not connected)                        |   |
| 2   | CANO Low      | Differential CAN signal negative level |   |
| 3   | <b>NC</b>     | (Not connected)                        | 6 |
| 4   | <b>NC</b>     | (Not connected)                        |   |
| 5   | <b>NC</b>     | (Not connected)                        |   |
| 6   | <b>NC</b>     | (Not connected)                        |   |
| 7   | CANO_High     | Differential CAN signal positive level |   |
| 8   | <b>NC</b>     | (Not connected)                        |   |
| 9   | <b>NC</b>     | (Not connected)                        |   |

**Table 1-7: CAN Bus Pin Definition**

### <span id="page-23-2"></span><span id="page-23-1"></span>**1.5.5 COM Port**

One COM port supports RS-232/422/485.

| Pin            | <b>RS-232</b>  | <b>RS-422</b> | <b>RS-485</b> |
|----------------|----------------|---------------|---------------|
| 1              | DCD#           | COM_TXD_N     | COM D-        |
| 2              | COM_RXD        | COM TXD P     | COM_D+        |
| 3              | COM_TXD        | COM_RXD_P     | <b>NC</b>     |
| 4              | DTR#           | COM_RXD_N     | <b>NC</b>     |
| 5              | COM_GND        | <b>NC</b>     | <b>NC</b>     |
| 6              | N <sub>C</sub> | <b>NC</b>     | <b>NC</b>     |
| $\overline{7}$ | COM_RTS#       | <b>NC</b>     | <b>NC</b>     |
| 8              | COM_RCTS#      | <b>NC</b>     | <b>NC</b>     |
| 9              | <b>NC</b>      | <b>NC</b>     | <b>NC</b>     |

<span id="page-23-3"></span>**Table 1-8: RS-232/422/485 Connector Pin Definition**

1

 $0000000$ 

5

## <span id="page-24-0"></span>**1.5.6 HDMI Connectors**

The rear panel HDMI connector supports HDMI 2.0.

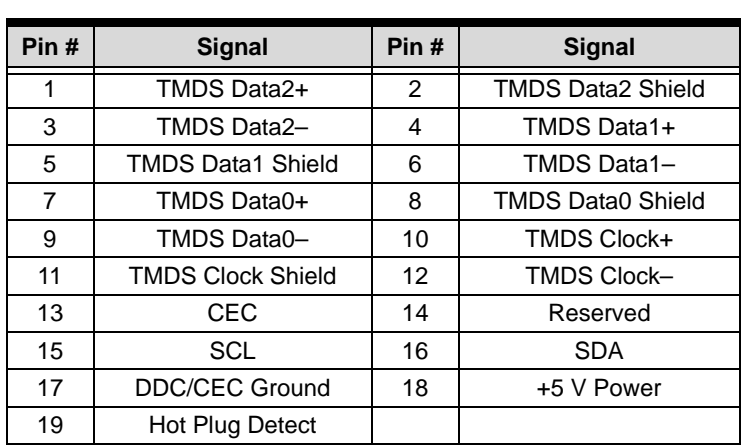

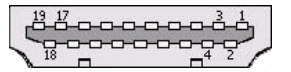

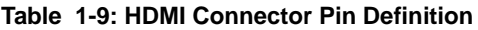

### <span id="page-24-2"></span><span id="page-24-1"></span>**1.5.7 USB 2.0 OTG Connector**

The DLAP-211 supports a USB 2.0 OTG Micro USB Type-B connection for system recovery.

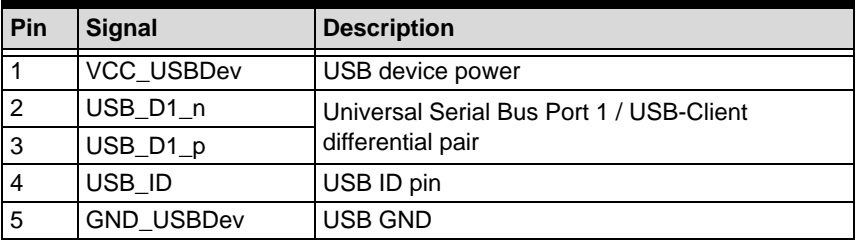

#### <span id="page-24-3"></span>**Table 1-10: USB 2.0 OTG Connector Pin Information**

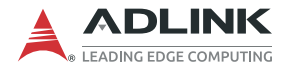

### <span id="page-25-0"></span>**1.5.8 Side I/O Slots**

The I/O connectors accessible from the right side panel of the DLAP-211 are described below

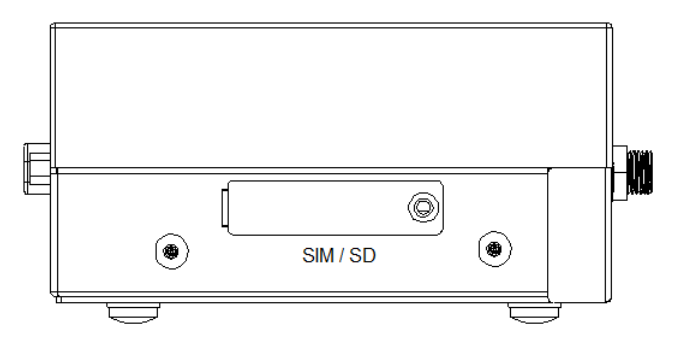

**Figure 1-11: USIM / SD Side Door**

#### <span id="page-25-1"></span>**SD Card Slot**

For additional storage, use the side door to install or remove a user-provided SD card.

#### **USIM Slot**

The DLAP-211 is equipped with a USIM slot connected to the Mini PCIe connector for use with a user-provided SIM card and 3G/4G Mini PCIe module to provide cellular communication. Install or remove a SIM card module via the side door.

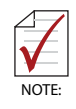

The 3G/4G Mini PCIe module requires a user-provided SIM card for communication via a telecom operator. See [Section 2.5 Installing a Mini PCIe Wi-Fi Module](#page-32-2) on [page 23](#page-32-2).

## **Orientation**

Insert the SIM and SD cards with the orientations shown below.

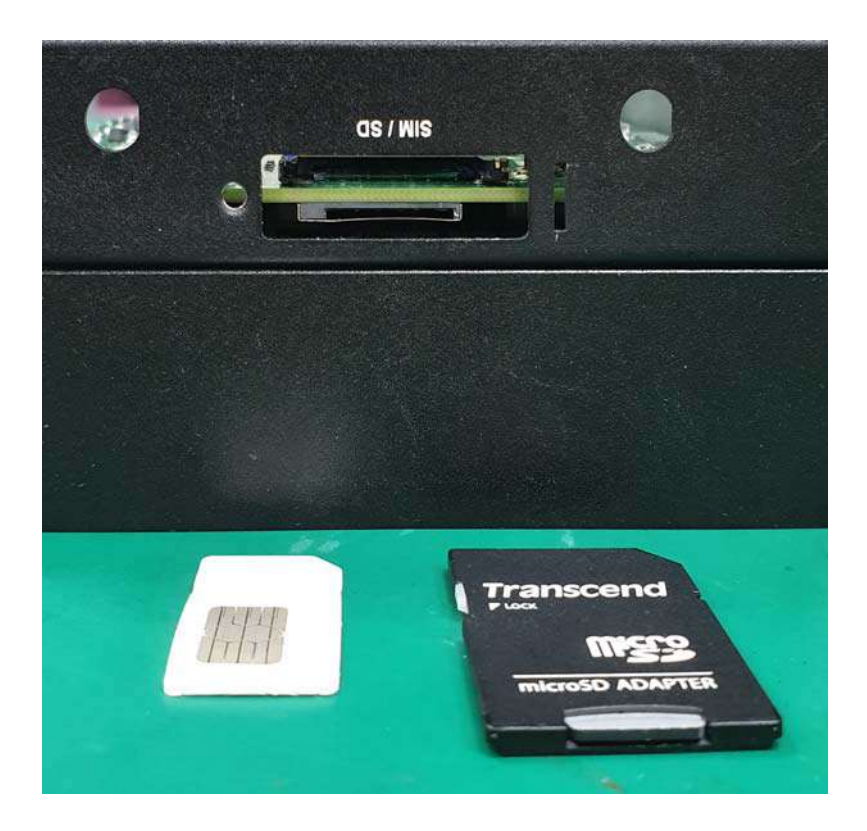

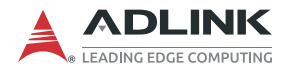

This page intentionally left blank.

# <span id="page-28-0"></span>**2 Getting Started**

# <span id="page-28-1"></span>**2.1 Unpacking Checklist**

Before unpacking, check the shipping carton for any damage. If the shipping carton and/or contents are damaged, inform your dealer immediately. Retain the shipping carton and packing materials for inspection. Obtain authorization from your dealer before returning any product to ADLINK. Ensure that the following items are included in the package.

- $\triangleright$  DLAP-211 unit
- $\blacktriangleright$  Screw pack
- $\triangleright$  VESA mount kit (plus optional DIN rail kit if applicable)
- $\triangleright$  >60W Power adapter

# <span id="page-28-2"></span>**2.2 Cooling Considerations**

All heat-generating components of the DLAP-211 are located on the left side of the system. These components directly contact the heat sink via thermal pads to dissipate heat. To maximize efficiency of heat dissipation, maintain a minimum of 2 inches (5cm) clearance on the top of the DLAP-211.

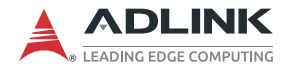

## <span id="page-29-0"></span>**2.3 Removing the Chassis Cover**

To access the DLAP-211's internal components, remove the underside of the chassis as follows.

1. On the front panel, remove the nut and washer from the 12V DC connector and remove the two mounting screws, as indicated in the figure below.

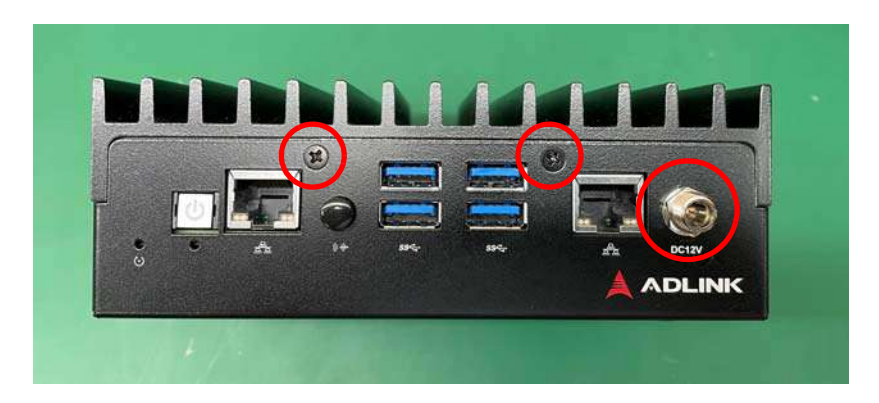

2. Remove one screw on the underside of the device.

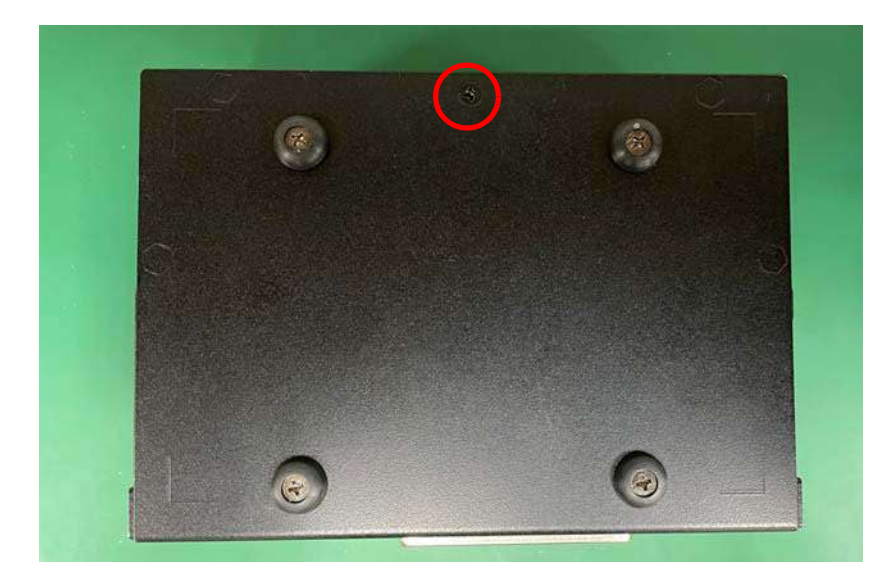

3. Slide the cover in the direction indicated by the red arrow.

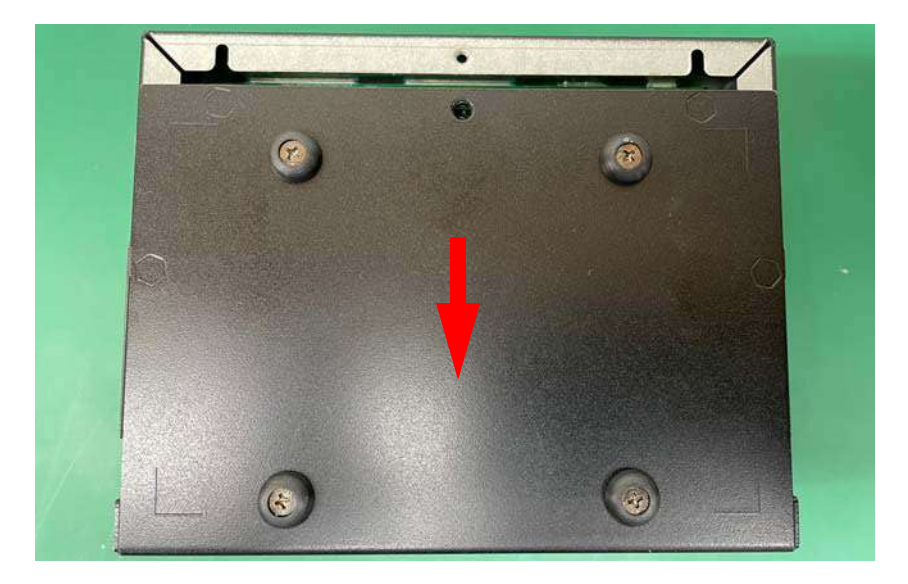

4. Lift the cover off of the chassis.

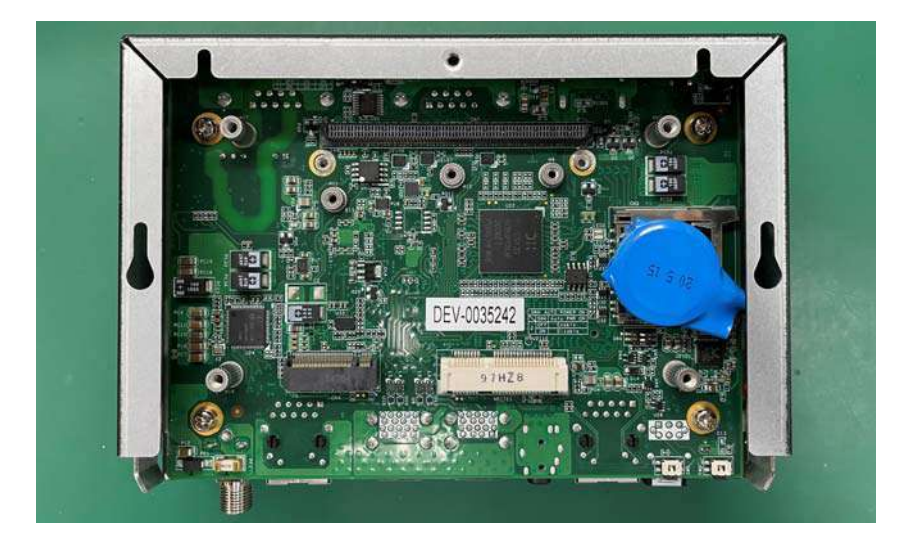

Reverse the steps to replace the bottom cover.

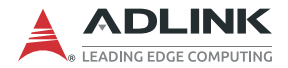

## <span id="page-31-0"></span>**2.4 Installing an M.2 SSD Module**

Use the following steps to install an M.2 SSD module.

1. Insert the M.2 2242 B or B+M key module into the indicated slot (under the wires) at an angle.

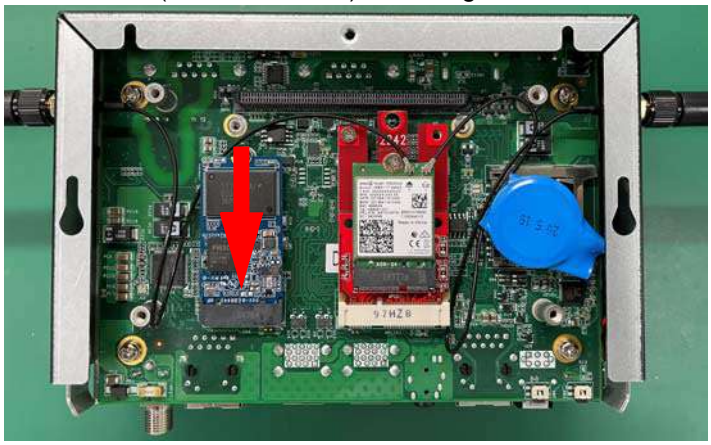

**Figure 2-1: M.2 2242 B Key Slot**

- <span id="page-31-1"></span>2. Press down on the M.2 module until it is seated, then secure it with one M2.5-P-head-L5 screw (not provided).
- 3. Replace the bottom cover of the chassis.

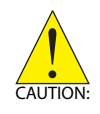

Take care not to remove or damage any wires while installing the module.

# <span id="page-32-2"></span><span id="page-32-0"></span>**2.5 Installing a Mini PCIe Wi-Fi Module**

Use the following steps to install a Mini PCIe Wi-Fi module.

1. Insert the Mini PCIe Wi-Fi module into the indicated slot at an angle.

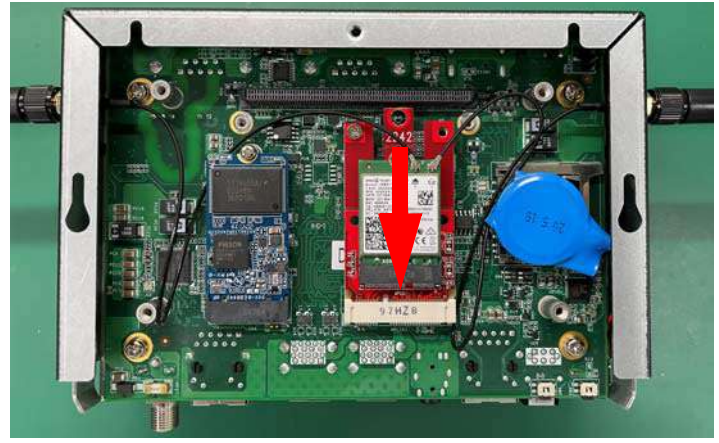

**Figure 2-2: Mini PCIe Wi-Fi Slot**

- <span id="page-32-1"></span>2. Press down on the module until it is seated, then secure it to the board using two M2.5-P-head-L5 screws (not provided).
- 3. Attach the wires and antennas that came with your Wi-Fi kit. It is recommended that the Wi-Fi antenna be connected to the left SMA antenna port, and Wi-Fi+bluetooth antennal be connected to the right SMA antenna port.
- 4. Replace the bottom cover of the chassis.

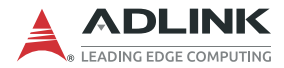

## <span id="page-33-0"></span>**2.6 Connecting DC Power**

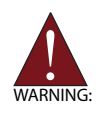

Before providing DC power to the DLAP-211, ensure the voltage and polarity provided are compatible with the DC input. Improper input voltage and/or polarity can be responsible for system damage.

*Avant de connecter le PC DLAP-211 à une source de courant continu, veuillez vous assurer de la polarité de la tension conformément à l'entrée CC du PC. Une tension et/ou une polarité incorrectes peuvent causer des dommages irréversibles sur le système.*

DC power sources must comply with LPS and SELV (ES1) circuits with no energy hazard, as well as the following:

- $\blacktriangleright$  IEC 62368-1, IEC 60950-1, and UL 62368-1
- ▶ Output voltage: 12V DC
- $\triangleright$  Output current: 5.0A minimum
- $\blacktriangleright$  TMA: 55°C with DC input; 40°C with adapter input
- Altitude Operability: 5000m minimum

The DLAP-211 DC power input connector uses V+, V-, and chassis ground pins.

Customers may optionally order a DC power adapter from ADLINK: DC plug with lock (Part No. 31-62156-1010-A0).

*Les sources d'alimentation CC doivent être conformes aux circuits LPS et SELV (ES1) avecaucun risque énergétique, ainsi que:*

- *CEI 62368-1, CEI 60950-1 et UL 62368-1*
- *Tension de sortie: 12V DC*
- *Courant de sortie: 5.0A minimum*
- *TMA: 55°C avec entrée DC; 40°C avec entrée adaptateur.*
- *Altitude de fonctionnement: min. 5000 mètres*

*Le connecteur d'entrée d'alimentation CC DLAP-211 utilise V+, Vet châssis broches de terre.*

*Les clients peuvent éventuellement commander un adaptateur d'alimentation CC auprès deADLINK: Prise CC avec verrou (Réf. 31-62156-1010-A0).*

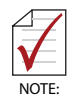

For additional assistance and information, contact ADLINK. To reduce potential safety hazards, use only the AC adapter provided with the product, a replacement AC adapter provided by ADLINK, or an AC adapter purchased as an accessory from ADLINK.

*Si vous avez besoin d'aide supplémentaire, veuillez contacter ADLINK pour plus d'informations. Pour réduire les problèmes de sécurité potentiels, seul l'adaptateur secteur fourni avec le produit, un adaptateur secteur de remplacement fourni par ADLINK ou un adaptateur secteur acheté comme accessoire auprès d'ADLINK doit être utilisé avec le produit.*

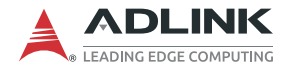

## <span id="page-35-0"></span>**2.7 VESA Mount**

The DLAP-211 controller ships with a VESA 100 mounting bracket and four M4 screws. Follow the steps below to mount the device.

- 1. Attach the VESA bracket to the wall (or other suitable mounting surface) such that its keyhole-shaped mounting holes are oriented with the wider openings at the top.
- 2. Secure the four M4 screws to the bottom of the chassis.
- 3. Securely attach the device to the VESA bracket by first inserting the heads of the screws into the wider openings of the VESA bracket's mounting holes, then sliding the device down such that the screws are now firmly held by the narrower portions of the mounting holes.

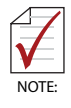

It is recommended that four M4 screws, 6cm in length, be used to attach the assembled brackets to a wall. Actual fastener type and length will be determined by the type of wall being anchored to. (Sample anchors M4x0.7 L8mm with washer.)

<span id="page-35-1"></span>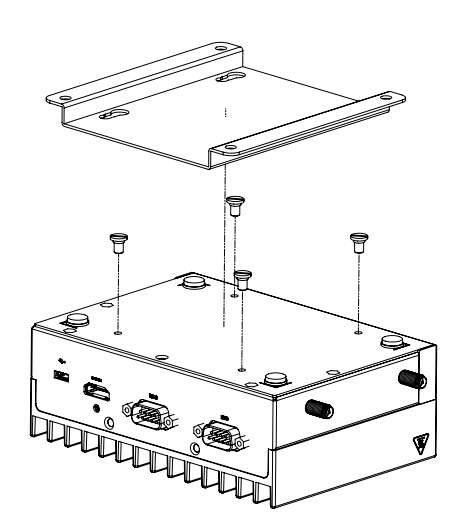

**Figure 2-3: VESA Mount**

# <span id="page-36-0"></span>**2.8 DIN Rail Mount**

The DLAP-211 controller may optionally include a DIN rail mount kit, with its own six M4 screws, in addition to the standard VESA mount kit. Follow these steps to install the DIN rail bracket.

- 1. Use two M4 screws (pointing upwards in the red box below) to attach the DIN rail bracket to the adapter plate.
- 2. Use four M4 screws (circled in red below) to attach the DIN rail bracket assembly to the DLAP-211 chassis.

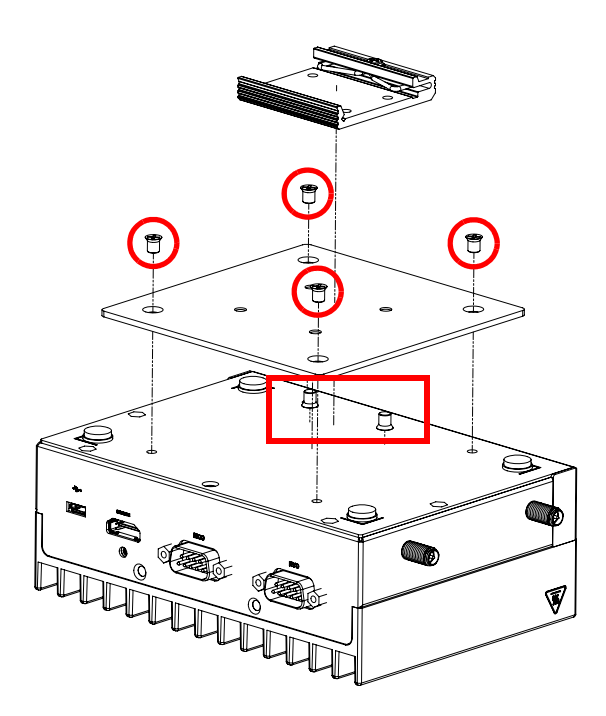

<span id="page-36-1"></span>**Figure 2-4: DIN Rail Mount**

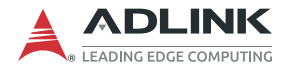

## <span id="page-37-0"></span>**2.9 AT Power Mode Switch (SW4)**

The DLAP-211 is set in AT mode by default. By using the AT Power Mode Switch (SW4), users can set the system to be powered-on with the power button.

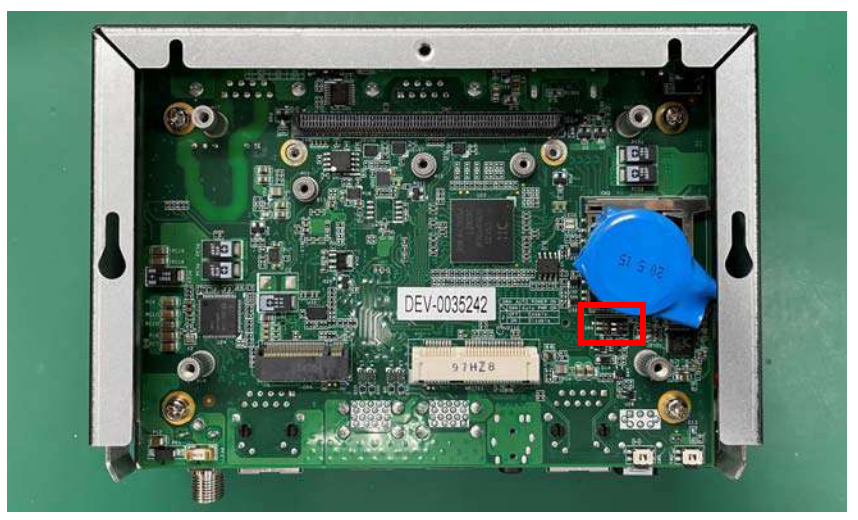

**Figure 2-5: AT Power Mode Switch (SW4)**

<span id="page-37-2"></span>AT mode can be configured as follows.

| <b>SW4 Auto Power On</b> |     |                  |  |
|--------------------------|-----|------------------|--|
| SW <sub>4</sub>          |     | Auto Power On    |  |
| 2                        | OFF | Enable (Default) |  |
|                          | ΩN  | Disable          |  |

<span id="page-37-1"></span>**Table 2-1: AT Mode Switch Configuration**

# <span id="page-38-0"></span>**3 Using the System**

## <span id="page-38-1"></span>**3.1 Software Configuration**

The DLAP-211 ships with a customized NVIDIA Linux for Tegra (L4T) image pre-installed. The latest version of this custom L4T image and other relevant files are available on the ADLINK website.

DLAP-211 with NX:

[https://www.adlinktech.com/Products/Deep\\_Learning\\_Accelerator](https://www.adlinktech.com/Products/Deep_Learning_Accelerator_Platform_and_Server/Inference_Platform/DLAP-211-JNX) [\\_Platform\\_and\\_Server/Inference\\_Platform/DLAP-211-JNX](https://www.adlinktech.com/Products/Deep_Learning_Accelerator_Platform_and_Server/Inference_Platform/DLAP-211-JNX)

#### DLAP-211 with Nano:

[https://www.adlinktech.com/Products/Deep\\_Learning\\_Accelerator](https://www.adlinktech.com/Products/Deep_Learning_Accelerator_Platform_and_Server/Inference_Platform/DLAP-211-Nano) Platform and Server/Inference Platform/DLAP-211-Nano

## <span id="page-38-3"></span><span id="page-38-2"></span>**3.2 System Recovery**

You will need a Linux host PC (Ubuntu is recommended) in order to flash your client device with a new system image. Complete the following steps on the client before performing the host PC steps.

#### **Client:**

- 1. Connect the OTG cable to the USB 2.0 port.
- 2. Press the reset and recovery buttons at the same time.
- 3. Press the power switch.
- 4. Release the reset button.
- 5. Release the recovery button.

#### **Host PC:**

- 1. Install Python 2.7, python-minimal (or equivalent packages) and qemu-user-static on the host PC.
- 2. Connect the host PC to the client via OTG cable.
- 3. Open a terminal on the host PC and run this command:

# lsusb

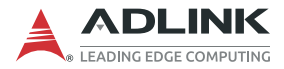

4. Look for "NVidia Corp." in the output (an example is circled in red in the screenshot below). If found, the host PC recognizes the client and you may proceed. If not, double-check the OTG cable connection and perform troubleshooting as needed until the client is recognized.

```
File Edit View Search Terminal Help
adlink@adlink:~$ lsusb
Bus 002 Device 001: ID 1d6b:0003 Linux Foundation 3.0 root hub
Bus 001 Device 015: ID 046e:6000 Behavior Tech. Computer Corp.
Bus 001 Device 016: ID 045e:00cb Microsoft Corp. Basic Optical Mouse v2.0
Bus 001 Device 024: ID 0955:7f21 NVidia Corp.
Bus 001 Device 001: ID 1d6b:0002 Linux Foundation 2.0 root hub
adlink@adlink:~$||
```
**Figure 3-1: Successful Client/Host Connection**

- <span id="page-39-0"></span>5. Download mfi\_jetson-xavier-xxx-xxx.tbz2 to the host and client systems.
- 6. Run the following commands in the directory that contains the downloaded files:

```
# sudo tar xvjf mfi_jetson-xxx-xxx-xxx.tbz2
# cd mfi_jetson-xxx-xxx
# sudo ./nvmflash.sh
```
# <span id="page-40-0"></span>**3.3 COM Port Configuration**

By default, the DLAP-211 is configured to support the RS-232 protocol.

Switching between RS-232/422/485:

```
$ echo rs232 > /sys/class/sp339_mode_ctl/uartMode
$ echo rs422 > /sys/class/sp339_mode_ctl/uartMode
```

```
$ echo rs485 > /sys/class/sp339_mode_ctl/uartMode
```
Checking the current mode of the serial port:

```
cat /sys/class/sp339_mode_ctl/uartMode
```
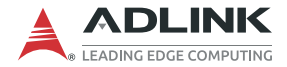

## <span id="page-41-0"></span>**3.4 SPI, GPIO, I2C, and Relay Configuration**

The DLAP-211-NanoS and DLAP-211-JNXS support two I2C, one SPI, one UART, eight GPIO, and Relay functions through a 37-pin D-sub connector that can be accessed through the commands described in the following sections.

### <span id="page-41-1"></span>**3.4.1 SPI**

1. Download the SPItest tool from ADLINK:

[https://www.adlinktech.com/Products/](https://www.adlinktech.com/Products/Deep_Learning_Accelerator_Platform_and_Server/Inference_Platform/DLAP-211-JNX) Deep Learning Accelerator Platform and Server/ [Inference\\_Platform/DLAP-211-JNX](https://www.adlinktech.com/Products/Deep_Learning_Accelerator_Platform_and_Server/Inference_Platform/DLAP-211-JNX)

2. Grant access:

```
$ chmod +x spidev_test
```
3. Send and recieve data:

```
$./spidev_test -D /dev/spidev0.0 -v -p data
spi mode: 0x0 bits per word: 8 max speed: 500000 
     Hz (500 KHz) 
TX | 61 64 6C 69 6E 6B __ | data
RX | 00 00 00 00 00 00 __ |
```
### <span id="page-41-2"></span>**3.4.2 GPIO**

GPIO values can be set where \* is high (1) or low (0).

**GPO 06:**  $\text{secho}$   $*$  > /sys/class/gpio/gpio267/value **GPO\_10:** \$echo \* > /sys/class/gpio/gpio417/value **GPO 12:**  $\text{secho}$   $*$  > /sys/class/qpio/qpio268/value **GPO\_14:** \$echo \* > /sys/class/gpio/gpio345/value **GPI\_02:** \$cat /sys/class/gpio/gpio419/value **GPI 03:** \$cat /sys/class/qpio/qpio264/value **GPI\_04:** \$ cat /sys/class/gpio/gpio265/value **GPI 05:** \$cat /sys/class/gpio/gpio266/value

## <span id="page-42-0"></span>**3.4.3 I2C**

To list all devices through the I2C bus: \$i2cdetect

To list all registers on each device: \$i2cdump

To write registers for specfic devices on the corresponding bus: \$i2cset

## <span id="page-42-1"></span>**3.4.4 Relay**

DLAP-211-NanoS relay commands.

**Setting**: \$echo 168 > /sys/class/gpio/export \$echo out > /sys/class/gpio/gpio168/direction **ON**: \$echo 1 > /sys/class/gpio/gpio168/value **OFF**: \$echo 0 > /sys/class/gpio/gpio168/value

DLAP-211-JNXS relay commands.

**Setting**: \$echo 424 > /sys/class/gpio/export

\$echo out > /sys/class/gpio/gpio424/direction

**ON**: \$echo 1 > /sys/class/gpio/gpio424/value

**OFF**: \$echo 0 > /sys/class/gpio/gpio424/value

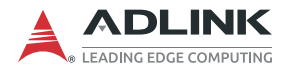

This page intentionally left blank.

# **Important Safety Instructions**

<span id="page-44-0"></span>For user safety, please read and follow all instructions, Warnings, Cautions, and Notes marked in this manual and on the associated device before handling/operating the device, to avoid injury or damage.

- $\blacktriangleright$  Read these safety instructions carefully.
- $\blacktriangleright$  Keep the User's Manual for future reference.
- $\triangleright$  Read the Specifications section of this manual for detailed information on the recommended operating environment.
- $\triangleright$  The device can be operated at an ambient temperature of 55ºC with DC input; 40ºC with adapter input.
- $\blacktriangleright$  It is recommended that the device be installed in Information Technology Rooms that are in accordance with Article 645 of the National Electrical Code and NFPA 75.
- $\triangleright$  When installing/mounting or uninstalling/removing the device:
	- $\triangleright$  Turn off power and unplug any power cords/cables.
	- $\triangleright$  Reinstall all chassis covers before restoring power.
- $\triangleright$  To avoid electrical shock and/or damage to device:
	- $\triangleright$  Keep device away from water or liquid sources.
	- $\triangleright$  Keep device away from high heat or humidity.
	- $\triangleright$  Keep device properly ventilated (do not block or cover ventilation openings).
	- $\triangleright$  Always use recommended voltage and power source settings.
	- $\triangleright$  Always install and operate device near an easily accessible electrical outlet.
	- $\triangleright$  Secure the power cord (do not place any object on/over the power cord).
	- $\triangleright$  Only install/attach and operate device on stable surfaces and/or recommended mountings.
	- $\triangleright$  The Smart Touch Computer is powered by adapter or DC source. Ensure that the adapter or DC source is properly grounded.
- $\blacktriangleright$  If the device will not be used for long periods of time, turn off and unplug it from its power source

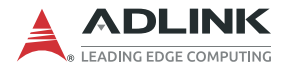

- $\triangleright$  Never attempt to repair the device, which should only be serviced by qualified technical personnel using suitable tools
- $\blacktriangleright$  A Lithium-type battery may be provided for uninterrupted backup or emergency power.

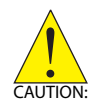

Risk of explosion if battery is replaced with one of an incorrect type; please dispose of used batteries appropriately. *Risque d'explosion si la pile est remplacée par une autre de type incorrect. Veuillez jeter les piles usagées de façon appropriée.*

- $\blacktriangleright$  The device must be serviced by authorized technicians when:
	- $\triangleright$  The power cord or plug is damaged.
	- $\triangleright$  Liquid has entered the device interior.
	- $\triangleright$  The device has been exposed to high humidity and/or moisture.
	- $\triangleright$  The device is not functioning or does not function according to the User's Manual.
	- $\triangleright$  The device has been dropped and/or damaged and/or shows obvious signs of breakage.
- $\triangleright$  Disconnect the power supply cord before loosening the thumbscrews and always fasten the thumbscrews with a screwdriver before starting the system up.
- $\blacktriangleright$  It is recommended that the device be installed only in a server room or computer room where access is:
	- $\triangleright$  Restricted to qualified service personnel or users familiar with restrictions applied to the location, reasons therefor, and any precautions required.
	- $\triangleright$  Only afforded by the use of a tool or lock and key, or other means of security, and controlled by the authority responsible for the location.

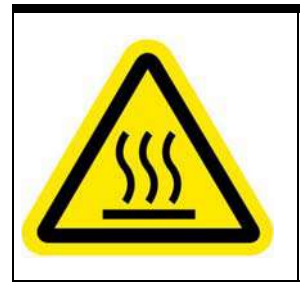

#### **BURN HAZARD**

Touching this surface could result in bodily injury. To reduce risk, allow the surface to cool before touching.

#### *RISQUE DE BRÛLURES*

*Ne touchez pas cette surface, cela pourrait entraîner des blessures. Pour éviter tout danger, laissez la surface refroidir avant de la toucher.*

# **Consignes de Sécurité Importantes**

Pour la sécurité de l'utilisateur, veuillez lire et suivre toutes les instructions, avertissements, mises en garde et notes indiquées dans ce manuel et sur les l'appareil avant de manipuler/d'utiliser l'appareil, afin d'éviter toute blessure ou dommage.

- $\blacktriangleright$  Lisez attentivement ces consignes de sécurité
- ▶ Conservez le manuel de l'utilisateur pour pouvoir le consulter ultérieurement
- Eisez la section Spécifications de ce manuel pour des informations détaillées sur l'environnement d'exploitation recommandé
- E L'appareil peut fonctionner à une température ambiante de 55°C avec entrée CC; 40ºC avec entrée adaptateur.
- X Il est recommandé d'installer l'appareil dans Information Salles technologiques conformes à l'article 645 du Code national de l'électricité et NFPA 75.
- $\triangleright$  Lorsque l'installation/le montage ou la désinstallation/le retrait du périphérique est requis:
	- $\triangleright$  Mettez l'appareil hors tension et débranchez tous les cordons/câbles d'alimentation
	- D Réinstallez tous les couvercles de châssis avant de rétablir l'alimentation
- ▶ Pour éviter les chocs électriques et/ou d'endommager l'appareil:
	- $\triangleright$  Tenez l'appareil à l'écart de toute source d'eau ou de liquide
	- $\triangleright$  Tenez l'appareil à l'écart d'une forte chaleur ou d'une humidité élevée
	- $\triangleright$  Maintenez l'appareil correctement ventilé (n'obstruer ou ne couvrez pas les ouvertures de ventilation)
	- $\triangleright$  Utilisez toujours les réglages de tension et de source d'alimentation recommandés
	- $\triangleright$  Installez et utilisez toujours l'appareil près d'une prise de courant facilement accessible
	- $\triangleright$  Fixez le cordon d'alimentation (ne placez aucun objet sur le cordon d'alimentation)

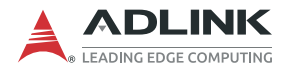

- $\triangleright$  Installez/fixez et utilisez l'appareil uniquement sur des surfaces stables et/ou sur les fixations recommandées
- $\triangleright$  L'ordinateur Smart Touch est alimenté par un adaptateur ou une source CC. Veuillez vous assurer que l'adaptateur ou la source CC doit conserver la connexion à la terre s'il est doté d'une protection.
- Si l'appareil ne doit pas être utilisé pendant de longues périodes, éteignez-le et débranchez-le de sa source d'alimentation
- $\triangleright$  N'essayez jamais de réparer l'appareil, qui ne doit être réparé que par un personnel technique qualifié à l'aide d'outils appropriés
- ▶ Une batterie de type Lithium peut être fournie pour une alimentation de secours ininterrompue ou d'urgence.
- $\blacktriangleright$  L'appareil doit être entretenu par des techniciens agrees lorsque:
	- $\triangleright$  Le cordon d'alimentation ou la prise est endommagé(e)
	- $\triangleright$  Un liquide a pénétré à l'intérieur de l'appareil
	- $\triangleright$  L'appareil a été exposé à une forte humidité et/ou de la buée
	- $\triangleright$  L'appareil ne fonctionne pas ou ne fonctionne pas selon le manuel de l'utilisateur
	- $\triangleright$  L'appareil est tombé et/ou a été endommagé et/ou présente des signes évidents de dommage
- $\triangleright$  Débranchez le cordon d'alimentation avant de desserrer les vis à oreilles et serrez toujours les vis à oreilles avec un tournevis avant de mettre le système en marche
- Il est recommandé d'installer l'appareil uniquement dans une salle de serveurs ou une salle informatique où l'accès est:
	- $\triangleright$  Réservé au personnel de service qualifié ou aux utilisateurs familiarisés avec les restrictions appliquées à l'emplacement, aux raisons de ces restrictions et toutes les précautions requises
	- $\triangleright$  Uniquement autorisé par l'utilisation d'un outil, d'une serrure et d'une clé, ou d'un autre moyen de sécurité, et contrôlé par l'autorité responsable de l'emplacement

# **Getting Service**

#### <span id="page-48-0"></span>**Ask an Expert:** [h](http://askanexpert.adlinktech.com)ttp://askanexpert.adlinktech.com

#### **ADLINK Technology, Inc.**

No. 66, Huaya 1st Rd., Guishan Dist., Taoyuan City 333411, Taiwan +886-3-216-5088 Fax: +886-3-328-5706 service@adlinktech.com

#### **Ampro ADLINK Technology, Inc.**

6450 Via Del Oro San Jose, CA 95119-1208, USA Tel: +1-408-360-0200 Toll Free: +1-800-966-5200 (USA only) Fax: +1-408-600-1189 Email: info@adlinktech.com

#### **ADLINK Technology (China) Co., Ltd.**

300 Fang Chun Rd., Zhangjiang Hi-Tech Park Pudong New Area, Shanghai, 201203 China Tel: +86-21-5132-8988 Fax: +86-21-5132-3588 market@adlinktech.com

#### **ADLINK Technology GmbH**

Hans-Thoma-Strasse 11 D-68163 Mannheim, Germany<br>Tel: +49-621-43214-0 Tel: +49-621-43214-0<br>Eax: +49-621 43214-30 +49-621 43214-30 Email: emea@adlinktech.com

#### **ADLINK Technology, Inc. (UK Liaison Office)**

First Floor West Exeter House, Chichester Fields Business Park Tangmere, West Sussex, PO20 2FU, United Kingdom Tel: +44-1243-859677 Email: uk@adlinktech.com

[Please visit the Contact page at](www.adlinktech.com) www.adlinktech.com for information on how to contact the ADLINK regional office nearest you.